## Installation & Power Connections

Refer to user guide chapter 3.

#### Typical Control Connection

#### Example 1: 2 - Wire Start/Stop, Speed Potentiometer

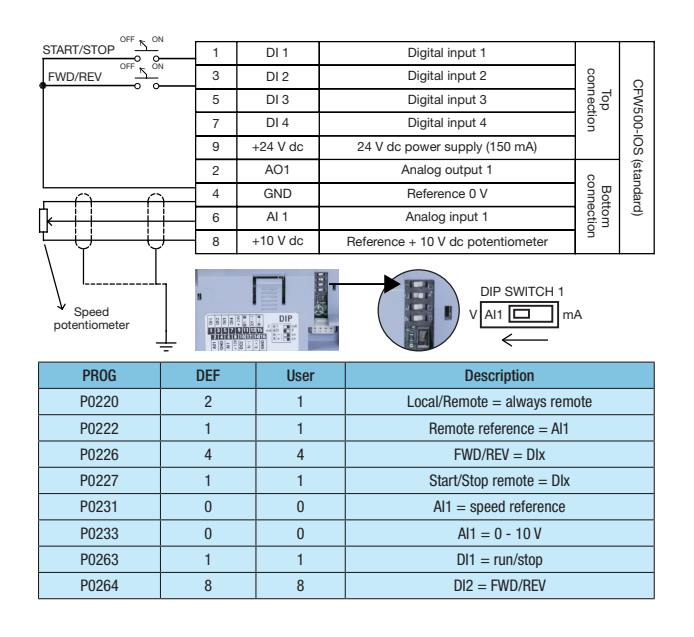

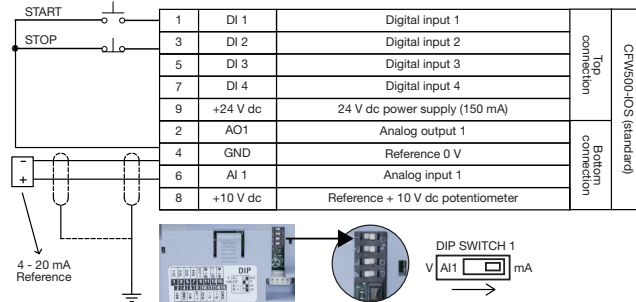

Example 2: 3 - Wire Start/Stop, 4 - 20 mA Reference

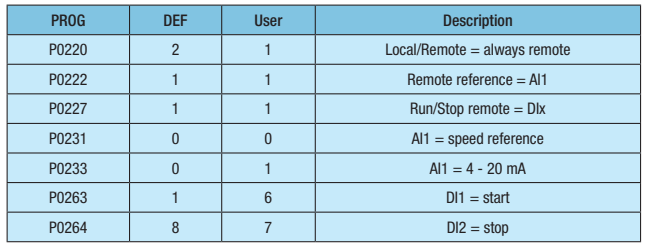

Oriented Start Up - STARTUP Group (Scalar - V/F Mode)

■ Motor frequency

#### Example 3: 2 - Wire Start/Stop, Multispeed (4 Speeds)

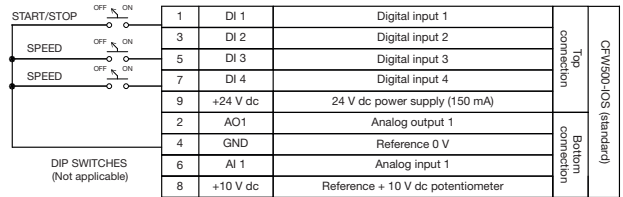

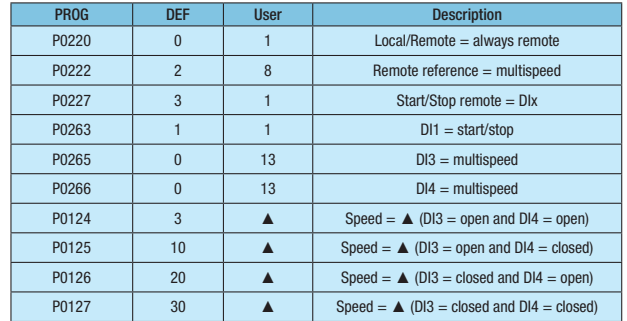

Note: ▲ Speed setting depends on application.

#### Relay Output

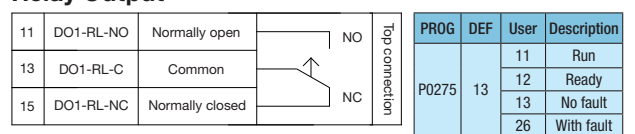

Note: for more advance functions, please refer to the the programming manual.

#### Changing Monitor Display Parameter

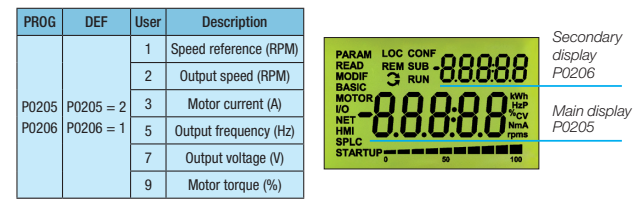

Note: for more advance functions, please refer to the programming manual (chapter 5.3).

#### Loading Factory Default Setting

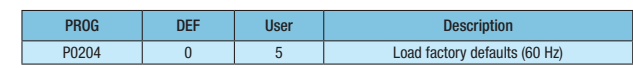

#### Programming

#### CFW500 Keypad

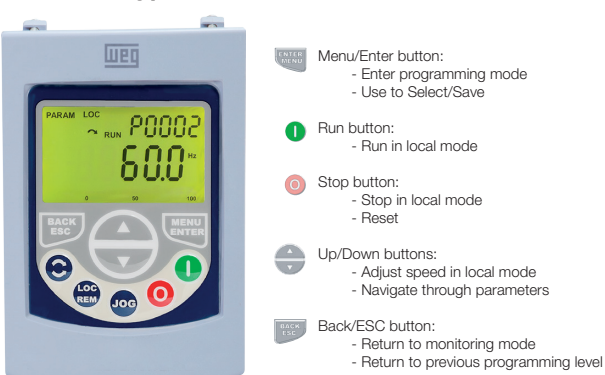

Note: set P0202 = 5 during oriented start-up for improved speed control and higher torque capacity at low speed (especially < 5 Hz). ■ Set as per motor nameplate data.

PROG DEF User Description P0202 0 0 0 Control type V/F P0401 - **■** Motor FLC (A) P0402 1710 ■ Motor speed (RPM)<br>P0403 60 ■ Motor frequency

#### Motor Overload Settings - MOTOR Group

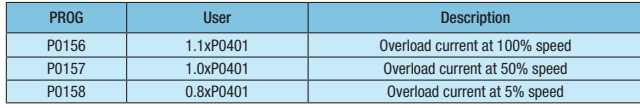

#### Basic Application - BASIC Group

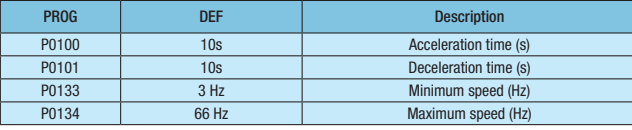

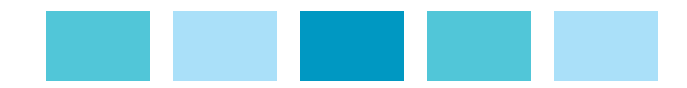

### Applications

- $\blacksquare$  Centrifugal pumps
- Process dosing pumps Roller tables
- $Fans/ventilators$
- $\blacksquare$  Blenders/mixers
- $\blacksquare$  Compressors
- $\blacksquare$  Granulators

Conveyors

- $\blacksquare$  Commercial dryers
- $\blacksquare$  Rotary filters

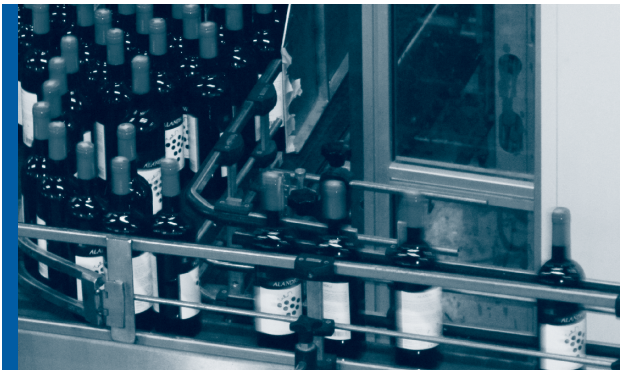

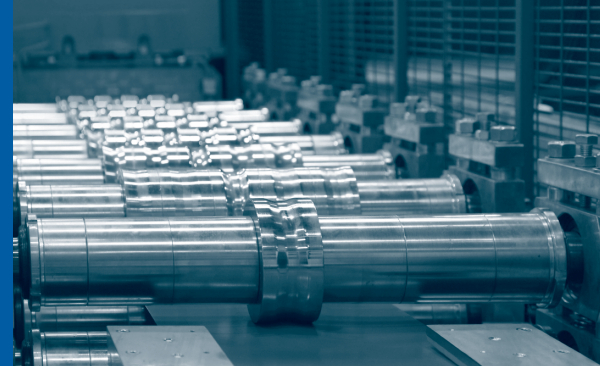

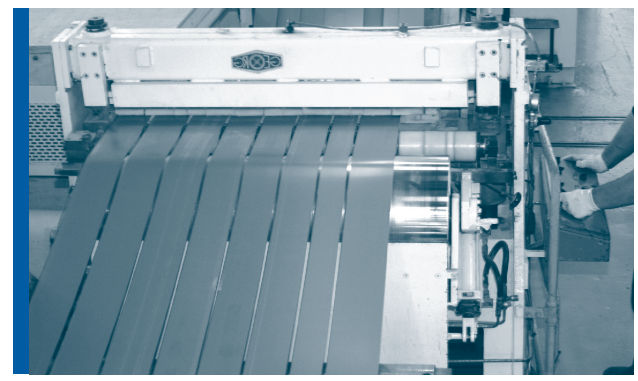

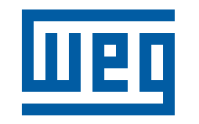

WEG Electric Corp. 6655 Sugarloaf Parkway Duluth, GA 30097 Phone: 1-800-ASK-4WEG www.weg.net

Motors | Automation | Energy | Transmission & Distribution | Coatings

# CFW500 Machinery Drives

Quick Setup Guide

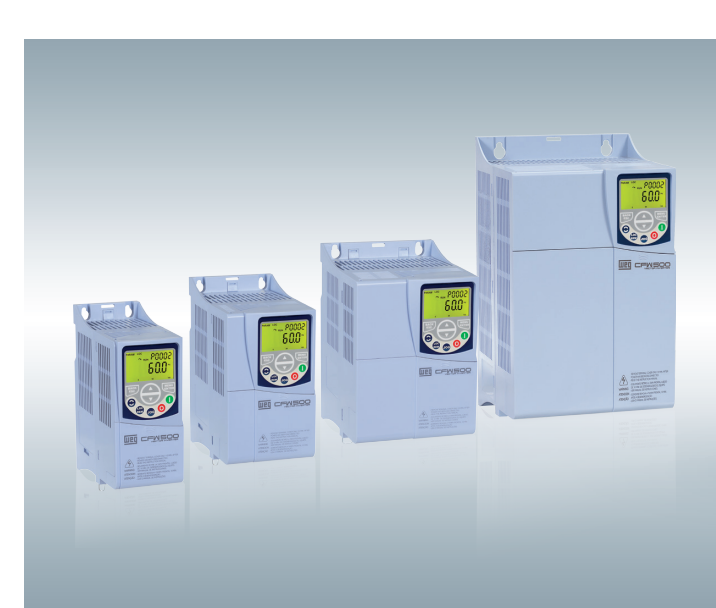

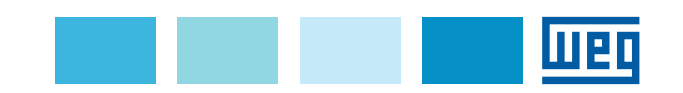

Cod: xxxx | Rev: 00 | Date (m/y): 06/2014<br>The values shown are subject to change without prior notice. The values shown are subject to change without prior notice. Cod: xxxx | Rev: 00 | Date (m/y): 06/2014